Route de la Fonderie 7 1700 Fribourg +41 (0) 76 607 09 70 [support@in-situ.org](mailto:support%40in-situ.ch?subject=) [www.in-situ.org](http://in-situ.org)

La plateforme culturelle cantonale Die Freiburger Kulturplattform

### Méthodes de saisie

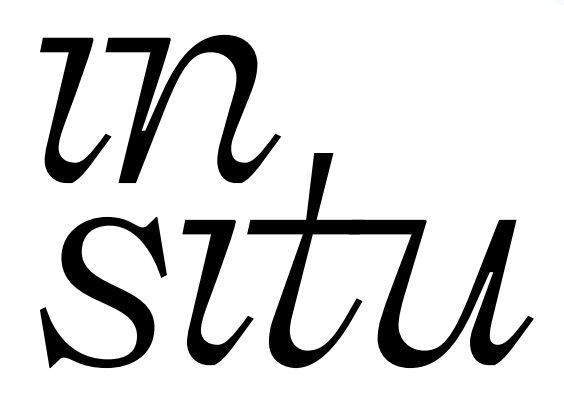

Version 3.0

Fribourg, Août 2023

# 1. Introduction

La plateforme culturelle fribourgeoise In Situ a pour objectif de présenter de manière exhaustive la vie culturelle du canton de Fribourg. Elle permet à tout type d'entité culturelle d'y faire figurer son organisme<sup>1</sup> dans l'index, d'y ajouter sa programmation d'événements dans l'agenda et d'y indiquer le ou les lieu(x) «physiques» où vont se produire ces événements.

Le principe est le suivant: la plateforme est en accès libre et gratuit, mais afin de permettre aux organismes culturels de trouver la meilleure méthode pour inscrire leurs événements sur la plateforme, nous proposons trois solutions de saisie qui possèdent chacune ses avantages.

Le choix parmi les méthodes pour un organisme culturel dépend principalement de la fréquence de programmation, du budget et du temps à disposition.

## 2. Les méthodes de saisie

### 2.1. Saisie manuelle (gratuit)

La saisie manuelle faite par l'organisme lui-même, lui permet d'inscrire ses événements sur la plateforme gratuitement.

Pour cela, il est nécessaire de faire une demande de compte via le formulaire [Demande de login](https://docs.google.com/forms/d/e/1FAIpQLSfLZqWBw5Gti0N0K7TP_EeDXoh0SJoIis6GLTeGHptphsrZ9Q/viewform) afin d'obtenir un accès au back-office de la plateforme In Situ. Les demandes sont modérées manuellement par In Situ. Ceci implique qu'un délai maximal de 5 jours ouvrables est à prévoir une fois la demande envoyée. Une fois celle-ci validée, les informations de login nécessaires à la connexion au compte utilisateur·rice·x, sont envoyées par e-mail à l'adresse inscrite dans la demande.

Une fois connecté·e·x au back-office de la plateforme, vous devez éditer votre page «organisme» qui a été créée en même temps que votre compte utilisateur·rice·x, et puis éditer votre(vos) lieu(x), si vous en gérez. Si vous produisez votre(vos) événement(s) dans des lieux que vous ne gérez pas, vous pouvez nous transmettre la liste de ces lieux dans le formulaire de demande de login. Si ces lieux n'existent pas encore sur la plateforme, nous nous chargeons de les créer. Une fois ces deux étapes passées et les contenus édités, vous pouvez créer vos événements.

Pour ce faire, quelques explications ci-dessous pourront vous guider:

#### 2.1.1. Éditer ou créer un organisme

- 1. Connectez vous au back-office via:<https://admin.in-situ.org>
- 2. Aller dans le menu «Gestion / Organismes»
- 3. Lors de la création de votre login, une page «organisme» vous est créée par défaut, mais avant utilisation vous devez la renommer:

a. Recherchez dans la liste «organisme de

- votreemail@domaine.ch».
- b. Modifiez l'organisme existant en allant sur l'icône «edit» à droite.
- c. Entrez le nom de votre organisme dans le premier champ «Nom de l'organisme» et remplissez les autres champs (certains champs sont requis).
- d. Sauvez vos modifications sur le bouton «Enregistrer» en bas de page.

4. Pour ajouter un nouvel organisme:

- a. Cliquez sur «Ajouter un organisme».
- b. Complétez et sauvez le formulaire «Nouvel organisme».

Remarque: si le formulaire a bien été enregistré, vous êtes redirigé·e·s sur la page de la liste des organismes et un bandeau vert s'affiche au sommet de la page avec le message «Organisme créé». Si le formulaire comporte des erreurs, c'est toujours le formulaire qui s'affiche. Les champs avec erreurs sont annotés en rouge.

#### 2.1.2. Enregistrer un(des) lieu(x) (lieu(x) physique(s) où se produisent des événements culturels)

À ne pas confondre avec «l'organisme» qui est l'entité culturelle. Le lieu est l'endroit « physique » dans lequel vont se dérouler les événements. Dans certains cas, le lieu peut avoir le même nom que l'organisme qui gère son propre lieu (exemple: l'association «Centre culturel Ébullition» gère le lieu «Centre culturel Ébullition»).

Seul le modérateur peut créer les lieux, mais si vous avez annoncé au moment de la demande de login produire des événements dans un ou plusieurs lieu(x) qui ne figurent pas encore dans la liste des lieux, alors le ou les lieux indiqués dans le formulaire de demande de login ou demandés par e-mail (support@in-situ.ch), seront créés par In Situ et par la suite seront prêts pour utilisation. Il est possible en tout temps de demander la création/gestion d'un lieu.

Un lieu n'a besoin d'être créé qu'une seule fois. Lors de sa création, il vient s'ajouter à la liste des lieux disponibles dans le menu déroulant «Lieu où se déroule l'événement», de la page de gestion d'un événement. Pour des raisons techniques et pratiques, tout doublon (même événement affiché 2x ou plus, dans l'agenda) sera supprimé. Si un lieu manquant ou un lieu public est créé par In Situ, c'est In Situ qui porte ce lieu jusqu'à ce qu'un organisme reprenne la gestion de la page de ce lieu. Un organisme qui souhaite reprendre la main sur un lieu peut le faire en envoyant sa demande auprès d'In Situ ([support@in-situ.org\).](mailto:support%40in-situ.org?subject=)

Pour savoir si un lieu existe déjà sur la plateforme ou pour éditer les contenus de son(ses) lieu(x) :

- 1. Connectez-vous au back-office via: [admin.in-situ.org.](https://admin.in-situ.org)
- 2. Aller dans le menu «Gestion / Lieux».
- 3. Si vous avez indiqué gérer un lieu lors de la demande:
	- a. Le lieu a été automatiquement créé et relié à votre utilisateur et votre organisme, mais vous devez le renommer et l'éditer. Votre lieu est disponible via le champ de recherche en tapant «lieu de votreemail@domaine.ch» dans le champ de recherche.
	- b. Pour modifier le lieu: cliquer sur l'icône «edit» à droite.
	- c. Sauvez vos modifications sur le bouton en bas de page.

Remarque: si le formulaire a bien été enregistré, vous êtes redirigés sur la page de la liste des organismes et un bandeau vert s'affiche au sommet de la page avec le message «Organisme créé». Si le formulaire comporte des erreurs, c'est toujours le formulaire qui s'affiche. Les champs avec erreurs sont annotés en rouge.

#### 2.1.3. Ajouter un(des) événement(s)

L'ajout d'événements ne doit se faire qu'une fois que votre organisme aura été créé, ainsi que le lieu (si celui-ci est lié à votre organisme). Si vous avez besoin d'un lieu qui n'existe pas encore et dont vous ne seriez pas responsables, vous pouvez transmettre votre demande de création de lieu, par e-mail à l'adresse (support@in-situ.ch).

Si votre événement se tient dans un lieu existant mais dont vous

Nous entendons par organisme culturel : toute organisation d'activité principalement culturelle, ou étant responsable de la gestion d'un lieu culturel, professionnel ou amateur, possédant un statut juridique ou une forme de collectif.

n'êtes pas l'entité responsable, vous pouvez le sélectionner dans la liste des lieux à disposition. L'organisme qui gère le lieu reçoit une notification qui l'informe de l'utilisation de son lieu par un tiers.

Ainsi, vous pouvez choisir de publier directement votre événement («publier») ou de décider de soumettre pour validation («à valider») ou alors de conserver l'ébauche de l'événement («brouillon»).

- 1. Connectez-vous au back-office via: [admin.in-situ.org](mailto:https://admin.in-situ.org?subject=).
- 2. Allez dans le menu «Gestion / Événements».
- 3. Cliquez sur «Ajouter un événement».
- 4. Complétez et sauvegardez le formulaire «Nouvel événement».

Remarque: si le formulaire a bien été enregistré, vous êtes redirigé·e·s sur la page de la liste des organismes et un bandeau vert s'affiche au sommet de la page avec le message «Organisme créé». Si le formulaire comporte des erreurs, c'est toujours le formulaire qui s'affiche. Les champs avec erreurs sont annotés en rouge.

### 2.2. Application Programming Interface (API)

In Situ propose une troisième méthode de saisie, davantage orientée vers les organismes possédant leur propre site web et qui proposent une programmation conséquente.

L'idée de cette méthode de saisie consiste à installer une API («Application Programming Interface»), soit une interface de programmation pour application, sur le site web de l'organisme. Ainsi, l'API dite «entrante» permet de s'affranchir de la double saisie manuelle - saisie sur son propre site web + saisie identique sur la plateforme In Situ - en créant un pont vers la récupération des données de programmation puis en les inscrivant directement sur la plateforme avec une mise à jour en temps réel. Concrètement, notre base de données est automatiquement mise à jour à partir des données présentes et inscrites sur le site web de l'organisme culturel.

Ces données sont reportées à l'identique sur In Situ grâce à l'API, qui sert de passage entre le site de l'organisme et In Situ. Cela offre l'avantage, par exemple, de mettre à jour automatiquement le statut d'événement comme «annulé» ou «complet». Par la suite, les données peuvent être transmises via l'API dite «sortante», vers d'autres services. Ainsi, la saisie ne se fait qu'une seule fois à partir du site web d'un organisme et peut être expédiée autant de fois que nécessaire vers les autres services et partenaires.

Pour mettre en place ce service, il faut que le site de l'organisme culturel présente toutes les données indispensables au remplissage du formulaire de création d'événements sur In Situ.

Les personnes à même de mettre en place ce service sur votre site internet sont soit vos webmasters, soit l'entreprise qui a créé votre site. In Situ se tient à disposition des organismes pour une mise en contact avec les développeur·euse·x·s de la plateforme In Situ. Ces derniers fourniront toutes les informations nécessaires à la mise en place de l'API.

Les frais de mise en place de l'API sont à la charge de l'organisme et peuvent varier selon le site web. Aucun frais supplémentaire n'est facturé par l'Association In Situ.

Ce service est actuellement en phase de test auprès de plusieurs organismes et partiellement disponible (API «entrante» uniquement). Nous accueillons volontiers votre intérêt pour cette méthode de saisie afin de définir une stratégie d'implémentation. Documentation API à fournir aux contacts techniques et

développeur·euse·x·s: <admin.in-situ.org/api/doc>

### 2.3. Service de saisie: Conditions générales de vente (CGV)

Ce service permet aux organismes culturels de gagner du temps en confiant à In Situ la tâche d'insérer leurs événements dans l'agenda de la plateforme via les formulaires du back-office. Ce travail est fait par le modérateur de la plateforme et l'organisme culturel est responsable de transmettre sa programmation en temps voulu.

Les CGV de ce service règlent les rapports entre l'Association In Situ, l'organisme culturel ainsi que le modérateur et son travail. Les revenus engendrés par ce service couvrent le travail de saisie du modérateur et tout éventuel bénéfice est réinvesti dans la plateforme.

#### 2.3.1. Système de tarification

Pour des raisons de simplification, nous proposons une prise en charge et une tarification annuelle qui se base sur le nombre d'événements à insérer sur la plateforme sur une année civile. Cela signifie que la relation contractuelle débute au moment de la signature du contrat de vente et prend fin au plus tard le 31 décembre de la même année.

1 crédit correspond à la saisie complète d'un événement.

À la demande de l'organisme, 1 crédit supplémentaire sera utilisé pour la correction d'un événement qui aurait subi un changement dans la programmation ou par exemple qui nécessiterait la modification du statut de l'événement (confirmé, complet, annulé ou reporté). À savoir que toutes les corrections peuvent être réalisées par l'organisme lui-même en se rendant dans l'espace administrateur grâce à leur identifiant, ainsi aucun crédit ne sera décompté.

En cas d'erreur de la part du modérateur, aucun crédit supplémentaire n'est décompté.

Un décompte des crédits est établi par le modérateur de la plateforme. Le solde des crédits ou le décompte peut être demandé en tout temps par l'organisme.

Si la totalité du pack de crédits a été utilisé, le modérateur en informe l'organisme et le cas échéant définissent ensemble si le pack supérieur est à activer.

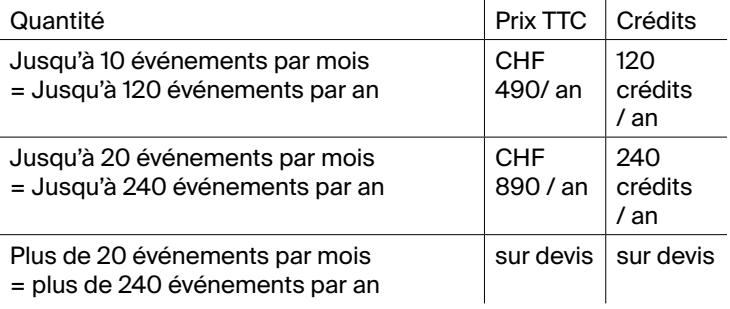

#### 2.3.2. Modalités

En discussion avec le modérateur, des règles de collaboration s'établissent ensemble afin de définir:

- la fréquence des événements
- les filtres de base liés au(x) lieu(x) de l'organisme et/ou à ses événements
- la périodicité de transmission des données
- la méthode de transmission des données

Les données d'insert doivent être fournies par l'organisme via l'un des supports numériques suivants:

- · Document ou lien vers un fichier texte (.txt, .doc, .pdf, .pages, lien Google Docs)
- Une page web de l'événement avec les infos nécessaires (url exacte de la page) permettant ainsi de copier-coller les données sur la plateforme.

Nous estimons qu'il faut compter 5 jours ouvrables au minimum pour que les données envoyées soient insérées sur la plateforme.

Une facture est établie une fois les modalités mentionnées ci-dessus convenues et après qu'un contrat de vente ait été signé. Le délai de paiement est de 30 jours.

L'organisme culturel qui souhaite accéder au service de saisie doit faire une demande via l'email suivant: [support@in-situ.org.](mailto:support%40in-situ.org?subject=) Cela implique que l'organisme accepte les présentes conditions générales de vente.

#### 2.3.3. Modifications de contenu

La plateforme In Situ se réserve le droit de modifier, compléter, refuser, retirer intégralement ou partiellement et/ou suspendre temporairement ou définitivement la publication de tout contenu que nous estimons raisonnablement être en violation de la loi, de notre règlement ou de nos valeurs, et cela sans notification préalable.

#### 2.3.4.Restriction de la responsabilité

Indépendamment du fait que le modérateur aura tout mis en œuvre pour exécuter parfaitement le contrat, la plateforme In Situ décline toute responsabilité en cas de dommages en rapport direct ou indirect avec ce service de saisie. Il appartient en outre à l'organisme, client du service de saisie, de vérifier que les données aient été correctement saisies. Par conséquent, l'organisme est seul responsable du contenu qui est mis en ligne. Il s'engage à ce que ces données ne soient pas de nature à porter atteinte aux intérêts légitimes de tiers, quels qu'ils soient.

#### 2.3.5.Tous droits réservés

L'association In Situ se réserve le droit de modifier les CGV. Les modifications sont annoncées sur la plateforme. La version des CGV en vigueur au moment de la commande est déterminante et ne peut pas être modifiée unilatéralement. Nous nous réservons le droit de refuser la conclusion d'un contrat si nos ressources ne nous permettent pas de réaliser l'objet du contrat.

#### 2.3.6.Résiliation

L'organisme client est tenu de s'acquitter du montant de la facture dans un délai de 30 jours civils après la conclusion du contrat. A défaut d'un paiement complet, In Situ peut cesser de saisir les événements.

En cas de rupture de contrat de la part d'un organisme, In Situ peut accepter l'annulation et facturer une indemnité à hauteur de 10% du montant de la commande annulée afin de couvrir les frais administratifs.

#### ın sıtu

#### 2.3.7. For judiciaire et droit applicable

Le for juridique pour tous les litiges découlant de ou en relation avec le présent contrat est Fribourg. Sont réservés les lois impératives du droit fédéral. Le présent contrat est soumis exclusivement au droit suisse.

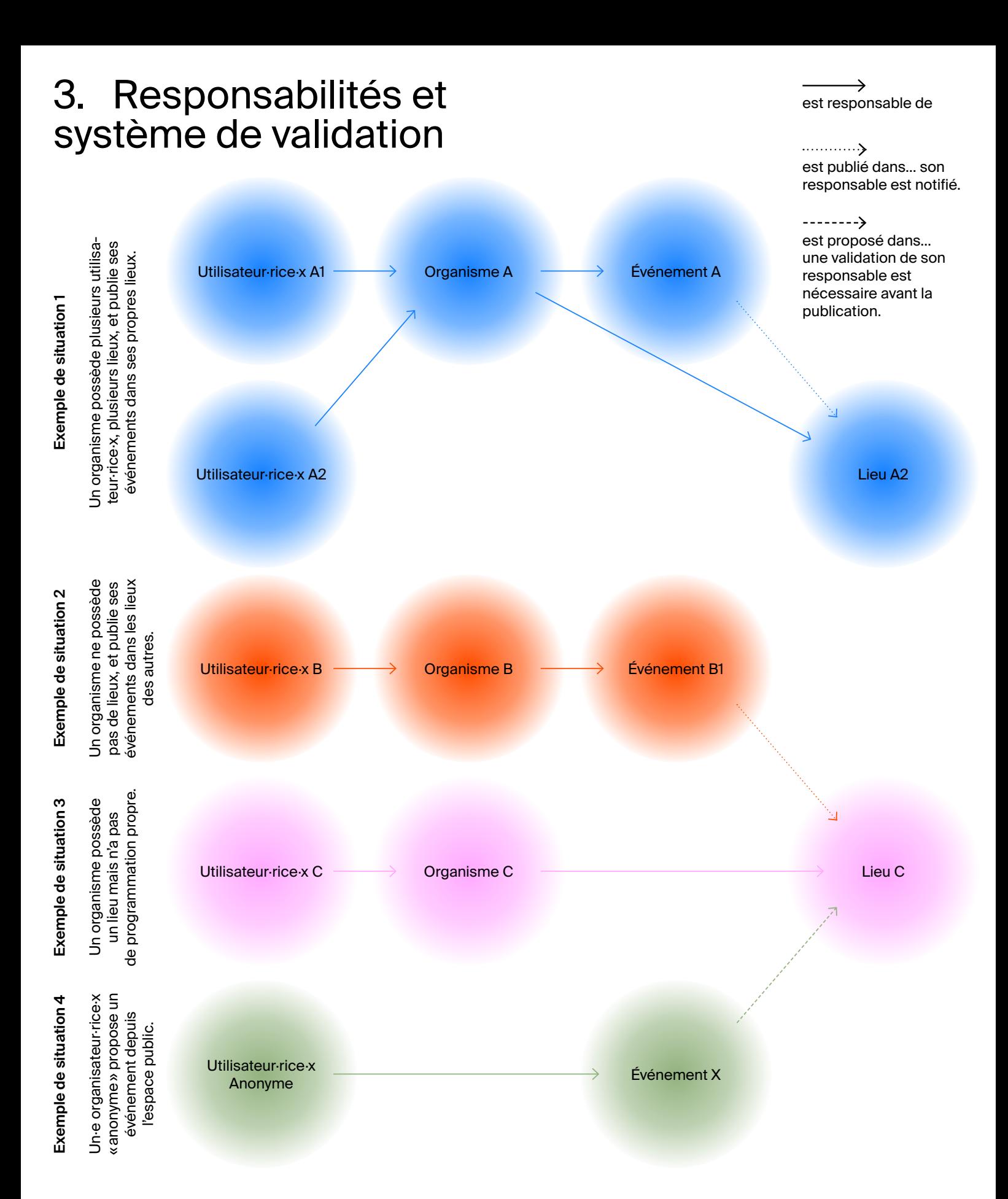

### 4. Contact

#### **Modération de la plateforme:** François Gendre Route de la Fonderie 7 1700 Firbourg +41 (0) 76 607 09 70 [support@in-situ.org](mailto:support@in-situ.org)